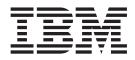

IBM Tivoli Dynamic Workload Console

# Readme File for Fix Pack 03 PTF U824374

Version 84.0

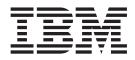

IBM Tivoli Dynamic Workload Console

# Readme File for Fix Pack 03 PTF U824374

Version 84.0

Note

Before using this information and the product it supports, read the information in Chapter 2, "Notices," on page 27.

This edition applies to Fix Pack 03 (PTF U824374) for version 8, release 4, modification level 0 of IBM Tivoli Dynamic Workload Console.

© Copyright International Business Machines Corporation 2007, 2009. US Government Users Restricted Rights – Use, duplication or disclosure restricted by GSA ADP Schedule Contract with IBM Corp.

## Contents

| Chapter 1. IBM Tivoli Dynamic Workload Console Readme File for Fix Pack 03 for                              |
|----------------------------------------------------------------------------------------------------|
| Version 8.4.0                                                                                               |
| About this fix pack                                                                                         |
| New features introduced with Fix Pack 03                                                                    |
| Edit share list (Filter on user groups)                                                                     |
| Enable sharing credentials                                                                                  |
| Features introduced with Fix Pack 02                                                                        |
| Displaying and rerunning of SAP process chains                                                              |
| Definition of event rules based on IDoc records.                                                            |
| Features introduced with Fix Pack 01                                                                        |
| Problems fixed                                                                                              |
| APARs and defects Fixed in Tivoli Dynamic Workload Console Fix Pack 03 for version 8.4.0 4                  |
| APARs and defects Fixed in Tivoli Dynamic Workload Console Fix Pack 02 for version 8.4.0 5                  |
| APARs and defects Fixed in Tivoli Dynamic Workload Console Fix Pack 01 for version 8.4.0 5                  |
| Fixed limitations                                                                                           |
| Known problems and workarounds                                                                              |
| Internationalization notes.                                                                                 |
| Additional information                                                                                      |
| Fix pack structure                                                                                          |
| Fix pack structure in the installation CDs                                                                  |
| Fix pack files available via FTP.                                                                           |
| Installing the fix pack                                                                                     |
|                                                                                                    |
| Disk space requirements                                                                                     |
| Installation notes                                                                                          |
| Installing using the ISMP wizard                                                                            |
|                                                                                                    |
| Installing using the ISMP silent installation                                                               |
| Additional installation instructions                                                                        |
| Uninstalling the fix pack         17           Installation log files.         17                           |
| Installation log files.                                                                                     |
| Documentation updates                                                                                       |
| Documentation updates for Tivoli Dynamic Workload Console Fix Pack 03 for version 8.4.0                     |
| Configuring the use of Lightweight Third-Party Authentication                                               |
| Configuring to use the same LTPA token_keys.                                                                |
| Disabling the automatic generation of LTPA token_keys                                                       |
| Documentation updates for Tivoli Dynamic Workload Console Fix Pack 01 and Fix Pack 02 for version 8.4.0. 23 |
|                                                                                                    |
| Chapter 2. Notices                                                                                          |
| Trademarks                                                                                                  |

# Chapter 1. IBM Tivoli Dynamic Workload Console Readme File for Fix Pack 03 for Version 8.4.0

Publication Date March 27, 2009

Fix Pack Name 8.4.0-TIV-TDWC-FP0003

PTF Number

U824374

Product

IBM® Tivoli® Dynamic Workload Console version 8.4.0

### **General Description**

IBM Tivoli Dynamic Workload Console 8.4.0 Fix Pack 03

This readme file provides important information about Fix Pack 03 for IBM Tivoli Dynamic Workload Console version 8.4.0.

This readme file is the most current information for the fix pack and takes precedence over all other documentation for Tivoli Dynamic Workload Console version 8.4.0 Fix Pack 03.

It is divided into the following sections:

- "About this fix pack"
- "Fix pack structure" on page 13
- "Installing the fix pack" on page 14
- "Documentation updates" on page 18

Review the following sections thoroughly before installing or using this fix pack.

## About this fix pack

This section contains information specific for this fix pack including what has been modified or introduced, what has been fixed, product versions or components to which the fix pack applies, and compatibility issues, if any.

### Product versions and components to which the fix pack applies

This fix pack can only be applied on top of Tivoli Dynamic Workload Console 8.4.0, Fix Pack 01, and Fix Pack 02.

This section includes the following subsections:

- "New features introduced with Fix Pack 03" on page 2
- "Features introduced with Fix Pack 02" on page 2
- "Features introduced with Fix Pack 01" on page 2
- "Problems fixed" on page 3
- "Known problems and workarounds" on page 6
- "Internationalization notes" on page 11
- "Additional information" on page 12

## New features introduced with Fix Pack 03

The following features have been added with Tivoli Dynamic Workload Console Fix Pack 03:

## Edit share list (Filter on user groups)

When specifying the groups of users with whom you are sharing a task or an engine connection, you can run a filtered search to display only a subset of the groups included in the current user registry selected in the Integrated Solution Console. Because the list of groups is truncated if it contains more than 250 items, you can use the filtering feature to view also the groups excluded from the initial list.

## Enable sharing credentials

When you share an engine connection with some users, these users must provide their Tivoli Workload Schedulercredentials to be able to access the connection. With this feature, when you share a engine, you can also choose to share your Tivoli Workload Scheduleruser credentials with some users. In this case, these users do not need to provide their credentials but can work using the shared credentials.

## Features introduced with Fix Pack 02

The following features have been added with Tivoli Dynamic Workload Console Fix Pack 02:

## Displaying and rerunning of SAP process chains

Using the Tivoli Dynamic Workload Console, now you can:

- Display details about an SAP process chain that you scheduled as a Tivoli Workload Scheduler job, and any local subchains it contains.
- Rerun a Tivoli Workload Scheduler job that submits an SAP process chain, choosing among the following behaviors:
  - Submitting a new process chain instance.
  - Rerunning the original process chain from the failed processes.
  - Restarting a specific process of the original process chain.
  - Updating the status and details of the original process chain.

## Definition of event rules based on IDoc records

You can monitor Intermediate Document (IDoc) records in SAP systems and forward events to the Tivoli Workload Scheduler's event integration framework. Using the Tivoli Dynamic Workload Console or composer command line, you define an event condition that contains the criteria that the IDocs must match to be forwarded to Tivoli Workload Scheduler. When the event condition occurs, the action you associated with it (for example, running a job) is performed.

## Features introduced with Fix Pack 01

The following features have been added with Tivoli Dynamic Workload Console Fix Pack 01:

### Integration with Tivoli Enterprise Portal

The integration between Tivoli Dynamic Workload Console and the Tivoli Enterprise Portal that allows you to launch from the portal the Tivoli Dynamic Workload Console to view and manage a specific instance of job or job stream selected in the portal interface.

**Note:** A problem in IBM Tivoli Monitoring prevents you from using Internet Explorer for the Tivoli Dynamic Workload Console launch in context from the Tivoli Enterprise Portal user interface. The limitation is documented in PMR number 02306,758,758.

- Integration with Tivoli Change and Configuration Management Database The capability to show on the Tivoli Dynamic Workload Console the jobs involved in the integration between Tivoli Workload Scheduler and Tivoli Change and Configuration Management Database.
  - **Note:** The integration is supported by Tivoli Change and Configuration Management Database that supports the integration are Version 7, Release 1, Modification 1 or later, and Version 7, Release 1, Modification 0 with the interim fix for APAR IZ12719. Follow these steps to get the interim fix:
    - 1. Access the IBM Software Support Web site at http://www.ibm.com/software/support
    - 2. Click Products A to Z.
    - 3. Click C and then select in the list **Tivoli Change and Configuration Management Database**.
    - 4. Search for the maintenance package that contains APAR IZ12719 and follow the instructions to download and install it.
    - 5. If the maintenance package does not yet exist then can call IBM Help at 800-426-7378 and open a PMR under component ID 5724R58IA.
    - 6. Ask to have the hotfix for APAR IZ12719

#### View as Report

The capability to see the results of Browse Tasks and Event Management Tasks in an easier, report like format. This can be done by clicking on the new action **View as Report**.

## Workload Service Assurance

This feature is available only for  $z/OS^{\oplus}$  environments. You can set user-defined critical jobs to match their SLA, with dynamic calculation of Critical Path, automatic promotion of late or long duration jobs, and easy determination of "hot list" (potential risky) jobs.

**Note:** To use this feature you must install the Tivoli Workload Scheduler z/OS connector version 8.3 Fix Pack 04 or later and Tivoli Workload Scheduler for z/OS version 8.3 with APAR PK58520 or later.

## **Problems fixed**

This section lists all APARs and internal defects solved by Fix Pack 03 and the preceding ones. Each fix pack supersedes all the preceding fix packs. For information about documentation APARs and internal defects refer to "Documentation updates" on page 18.

This section includes the following topics:

- "APARs and defects Fixed in Tivoli Dynamic Workload Console Fix Pack 03 for version 8.4.0" on page 4
- "APARs and defects Fixed in Tivoli Dynamic Workload Console Fix Pack 02 for version 8.4.0" on page 5
- "APARs and defects Fixed in Tivoli Dynamic Workload Console Fix Pack 01 for version 8.4.0" on page 5

## APARs and defects Fixed in Tivoli Dynamic Workload Console Fix Pack 03 for version 8.4.0

This section lists all APARs and internal defects solved Fix Pack 03. See Table 1. For additional information about documentation APARs and internal defects refer to section "Documentation updates" on page 18.

List of APARs fixed:

#### None

| DEFECT<br>N° | Abstract                                                                                                    |  |
|--------------|----------------------------------------------------------------------------------------------------|--|
| 43017        | EDWA: wrong reset in the job submit filt. predicate.                                                           |  |
| 43623        | All engines stopped working and shared engines disappeared.                                                    |  |
| 43994        | Clear password for edwa engine credentials panel.                                                              |  |
| 44115        | Use realm to connect to an engine.                                                                             |  |
| 44190        | Javax.crypto.BadPaddingException while WD failed to open prompt.                                               |  |
| 44544        | MDL.PROPERTIES_V instead of table MDL.MPR_MODEL_PROPERTIES.                                                    |  |
| 44760        | Test connection error with $z/OS$ engine 8.2.                                                                  |  |
| 44929        | Launch in context go in error if missing CCMDB parameters.                                                     |  |
| 45196        | Action "Reply to prompt": default "Yes" not accepted.                                                          |  |
| 45369        | Trial Plan is not created on Engine 8.3.                                                                       |  |
| 45392        | Correct name of "Admin & Trouble" in message helps.                                                            |  |
| 45397        | EDWA: the event rule editor doesn't manage more timeout actions.                                               |  |
| 45641        | Filters and properties wrongly added in event rule editor.                                                     |  |
| 45696        | Events area not shown using FF 3.                                                                              |  |
| 45700        | Install not ended with error, WAS processes not stopped.                                                       |  |
| 45756        | Wrong times in the z/OS job stream submit.                                                                     |  |
| 45744        | Column 'Job type' is always empty for job not SAP.                                                             |  |
| 45936        | Wrong behavior when "Plans in the last days" field is wrong.                                                   |  |
| 46094        | Evt rules edition: time-out actions are not shown.                                                             |  |
| 46491        | Use UpdateInstaller to install .pak.                                                                           |  |
| 46511        | Fix Pack 02 sets wrong permissions for all files in _tdwcutils/scripts.                                        |  |
| 46534        | Add check for update installer version.                                                                        |  |
| 46572        | Tivoli Dynamic Workload Console version 84 Fix Pack 03 installation exception found in log on RHEL4 U7 x86_64. |  |
| 46592        | Missing WASSDK Fix Pack 19 into the build image.                                                               |  |
| 46593        | Group has different name after upgrade.                                                                        |  |
| 46596        | Test connection fails MDM84FP2 LocalOS.                                                                        |  |
| 46606        | Response file contains some imperfections.                                                                     |  |
| 46616        | Cannot uninstall Tivoli Dynamic Workload Console Fix Pack 03 of version 8.4.                                   |  |
| 46623        | Action "Reply to prompt": default "Yes" not accepted.                                                          |  |
| 46793        | Enable sharing of engine credentials.                                                                          |  |

| Table 1. Defects fixed in Tivoli | Dunamia Warkland Concola     | Eix Dock 02 for varcion 9 1 0  |
|----------------------------------|------------------------------|--------------------------------|
|                                  | DVIIAIIIIC VVOINUAU COIISUIE | FIX FACK US IUI VEISIUII 0.4.0 |

Table 1. Defects fixed in Tivoli Dynamic Workload Console Fix Pack 03 for version 8.4.0 (continued)

| DEFECT<br>N° | Abstract                                                   |  |
|--------------|------------------------------------------------------------|--|
| 46794        | Allow filtering on user groups.                            |  |
| 46895        | Uncheck sharing checkbox answering 'no' in create engine.  |  |
| 46897        | Share cred: confirmation msg is asked always.              |  |
| 47436        | Modifications to the "Engine Connection Properties" panel. |  |
| 47445        | Wrong behavior of wildcards on group filter.               |  |

## APARs and defects Fixed in Tivoli Dynamic Workload Console Fix Pack 02 for version 8.4.0

None.

## APARs and defects Fixed in Tivoli Dynamic Workload Console Fix Pack 01 for version 8.4.0

This section lists all APARs and internal defects solved by this fix pack. For information about documentation APARs and internal defects refer to "Documentation updates" on page 18.

## List of APARs fixed:

Code APARs:

- **IZ06994:** CMVC DEFECT 37259 WEBUI Z/OS: CONNECTION FAILS WITH Z/OS ENGINE
- IZ07284: WEBUI HANGING
- **IZ07302:** HOW TO UNPACK TDWC\_HPUX\_IA64.TAR.

This APAR fixes a problem that occurred only when installing the Tivoli Dynamic Workload Console version 8.4.0.

Documentation APARs:

- **IZ08192:** TDWC8.4 INSTALLATION AND TROUBLESHOOTING GUIDE PAGE 3 CORRECTION
- **IZ09298:** USE OF REGULAR EXPRESSIONS IN THE "PLAN FILTER CRITERIA" FIELDS

**Fixed limitations:** The following are software limitations that are fixed with Tivoli Dynamic Workload Console version 8.4.0 Fix Pack 01:

- When you try to create or edit an event rule task on a shared engine, you are not allowed to provide your credentials to the engine. To access a panel where you can provide user name and password, run a task on that shared engine; then you are allowed to create or edit an event rule task on that engine. (36944)
- If you launch a report using Internet Explorer, and click on Quick Links while the report is still loading, the report loading stops, and only the report header and table of contents are displayed, without any information about jobs. (37050)
- On Windows<sup>®</sup> operating systems after having uninstalled the Tivoli Dynamic Workload Console version 8.4 with its embedded version of WebSphere<sup>®</sup> Application Server, verify that the Windows service used to start the application server has been removed too. If that Windows service still exists, either remove it manually or make sure that you use a different service ID when installing again Tivoli Dynamic Workload Console. (37410)

• If you are working with the Tivoli Dynamic Workload Console from a Mozilla FireFox browser for which you set the Italian language, the names of some buttons or keys are not translated correctly. For example, if you click on:

Tivoli Workload Scheduler -> Traccia Carico di lavoro -> Definizione carico di lavoro -> Gestione Eventi -> Nuova regola evento

in the panel that is opened the button to confirm and proceed is named Massima instead of Vai. (37662)

## Known problems and workarounds

The following are software limitations and workarounds that affect Tivoli Dynamic Workload Console version 8.4.0 Fix Pack 03, they include the known limitations listed in the Release Notes for version 8.4.0, version 8.4.0 Fix Pack 01, and Fix Pack 02, if not fixed by this fix pack:

#### Wildcards might not work correctly for sharing groups.

When specifying the groups of users with whom you are sharing a task or an engine connection, you can run a filtered search to display only a subset of the groups included in the current user registry selected in the Integrated Solution Console. Note that an asterisk (\*) may be used in the filter to match any sequence of characters, but using more than one asterisk in the filter might not work depending on the user registry selected in the Integrated Solution Console. For example, if you are using WIM and you specify two asterisks in the filter field you might get the message no results found even if there are groups matching the filter criteria.

### Uninstallation of Tivoli Dynamic Workload Console V8.4 Fix Pack 03 does not uninstall Update installer feature(46790)

The uninstallation of Tivoli Dynamic Workload Console V8.4 Fix Pack 03 ends successfully but the UPDI folder (Update installer) is not uninstalled because the UPDI directory created under the TDWC directory cannot be removed because of a limit of the ISMP installation design.

## Tivoli Dynamic Workload Console with Tivoli Workload Scheduler in SSL full connection mode

When you have an Tivoli Workload Scheduler engine in SSL full connection mode, the Web UI certificate needs to be imported into the Tivoli Workload Scheduler trusted keystore of its WebSphere Application Server.

The following example shows how to workaround the problem but, for this kind of configuration refer also to the official WebSphere Application Server documentation).

Open the graphical ikeyman tool under TDWC\_HOME/AppServer/java/jre/ bin, and perform these steps:

1.

- If you are using an external WebSphere Application Server: Open the keystore with the menu "Key Database file -->Open": TDWC\_HOME/AppServer/profiles/tdwcprofile/config/cells/ <cellName>/nodes/<nodeName/key.pl2 selecting the "key database type" as "PKCS12", providing the password "WebAS".
- If you are using the embedded WebSphere Application Server: Open the keystore with the menu "Key Database file -->Open":

TDWC\_HOME/ewas/profiles/twdwcprofile/etc/TWSServerKeyFile.jks selecting the "key database type" as "JKS", providing the password "default".

- 2. Select the "Extract Certificate.." as Base 64 Encoded ASCII data.
- 3. Copy this file extracted to the Tivoli Workload Scheduler engine host.
- 4. On the Tivoli Workload Scheduler engine host, open ikeyman under TWS\_HOME/appserver/java/jre/bin.
- 5. Open the keystore with the menu "Key Database file -->Open": TWS\_HOME/appServer/profiles/twsprofile/etc/TWSServerTrustFile.jks selecting the "key database type" as "JKS" and providing the password "default".
- 6. Add the certificate extracted before, by selecting "Add..".
- 7. Restart the WebSphere Application Server of Tivoli Dynamic Workload Console and of Tivoli Workload Scheduler.

#### Communication problems with the engine when using IPv6

If you are using the Tivoli Dynamic Workload Console in environments where you are using the IPv6 protocol or in mixed environments where both the IPv4 and IPv6 protocols are in use, you might experience connection problems.

#### Workaround

To fix this problem set a configuration parameter in the application server, as follows:

1. Open the following file for editing:

\$TWS\_HOME/appserver/profiles/twsprofile/config/cells/ DefaultNode/nodes/DefaultNode/servers/server1/server.xml

 Locate the variables java.net.preferIPv4Addresses

and

java.net.preferIPv6Addresses

3. Set the variables as follows:

#### Pure IPv6 environment

java.net.preferIPv4Addresses=false java.net.preferIPv6Addresses=true

#### Pure IPv4 environment

java.net.preferIPv4Addresses=true
java.net.preferIPv6Addresses=false

### Mixed IPv4 and IPv6 environments

java.net.preferIPv4Addresses=false
java.net.preferIPv6Addresses=false

4. Stop and restart the application server, using the commands **stopappserver** and **startappserver** 

#### For installation:

• During installation of the Tivoli Dynamic Workload Console version 8.4 on HP-UX operating systems, when you browse to a directory, click Open (or double-click it), and return to the installation panel, the directory name appears duplicated. To proceed with the installation, delete the duplicated directory instance. (33165)

• On Solaris operating systems, after having uninstalled Tivoli Dynamic Workload Console you might see the following exception in the installation log file:

java.lang.NullPointerException
at com.installshield.product.service.registry.VPDDef.pack
(Unix Source)

If so, delete the */root\_dir/*InstallShield/Universal/TDWC directory before installing again Tivoli Dynamic Workload Console. (38106)

- When using the Launchpad on Linux<sup>®</sup> and Solaris operating systems, warning messages might appear on the standard output. These messages can be ignored because they do not indicate any malfunctioning.
- On AIX<sup>®</sup> operating systems if the LaunchPad fails to start, install the Tivoli Dynamic Workload Console in graphical mode using the wizard.

## Before installing the fix pack and configuring your connection to an LDAP registry

• Read the information in the "Installation notes" on page 15 section.

## For uninstallation:

- On Windows operating systems, when you uninstall the Tivoli Dynamic Workload Console version 8.4 after having run one or more reports from the Web console, a warning message might be displayed saying that some files could not be deleted. These files are harmless and are replaced with a new installation. (37107)
- On Windows, if Tivoli Dynamic Workload Console is installed in a path that contains the @ character, removal might fail. (37426)

**Workaround:** Run the command as explained hereafter: for example, if Tivoli Dynamic Workload Console is installed in C:\jdoe@ibm\IBM\TDWC, the command to run is the following:

"C:\jdoe@ibm\IBM\TDWC\\_jvm\jre\bin\java.exe" -cp
 "C:\jdoe@ibm\IBM\TDWC\\_tdwcuninst\uninstall.jar" run

## At run time:

- The first time you use the search function in the Tivoli Dynamic Workload Console help it can take some time to index the whole help content before the search starts. (35489)
- When using the Tivoli Dynamic Workload Console version 8.4 with a Tivoli Workload Scheduler engine version 8.3 Fix Pack 03 or higher fix pack the following can occur:
  - If you add or remove any dependencies of jobs or jobs streams, the dependency counter displayed in the task result table might show an incorrect number because it has not been properly updated with the change.
  - Occasionally, when a job that is the dependency of another job or job stream fails, its status as a dependency might be incorrectly shown as *Waiting* instead of *Unresolved*.

(36847)

• When you run from the Tivoli Dynamic Workload Console a Production Plan report on a master domain manager installed on a Windows operating system, you might experience a heavy load on the CPU of the master domain manager with 100% load peaks. Running a Production Plan report requires intensive I/O operation and CPU usage. This means that during this processing time frame, you might notice a performance slow down on the system, but the system continues to process operations. (37105)

• If the Tivoli Dynamic Workload Console version 8.4 and the Tivoli Workload Scheduler engine version 8.4 have been configured with the same LDAP user registry, or are installed on the same machine, you might receive a connection failure. If this happens ensure that you use the same Lightweight Third-Party Authentication (LTPA) keys in both servers (Tivoli Dynamic Workload Console server and Tivoli Workload Scheduler engine server).

Go to http://publib.boulder.ibm.com/infocenter/tivihelp/v3r1/topic/ com.ibm.tivoli.itws.doc/awsadmst42.htm#shareltpa to see how to configure the same LTPA token\_keys.

This is a WebSphere Application Server limitation. The alignment of the LTPA keys on all servers increases also the security level and enables the Single Sign-On (SSO), that is necessary for this kind of configuration. If you want to use the same LDAP registry but you do not want to use the Single Sign-On (SSO) configuration see the item below (IZ47162).

- If the Tivoli Dynamic Workload Console version 8.4 and the Tivoli Workload Scheduler engine version 8.4 have been configured with the same LDAP user registry without using the Single Sign-On (SSO) configuration, you might receive an authentication failure when testing the connection to the engine, even if in the scheduler connection panel you provided a valid user ID and password. If this happens, configure the WebSphere Application Server security on both the servers, specifying two different values for the LDAP server hostnames. For example, in the Tivoli Dynamic Workload Console specify the short hostname or the IP address of the LDAP server, and on the Tivoli Workload Scheduler engine specify the fully qualified hostname. (37109)
- When enabling the Single Sign-On method between the Tivoli Dynamic Workload Console and an engine, before exporting the LTPA token\_keys using the **manage\_ltpa** script, create the file in which to export the LTPA token\_keys (for example, using the command touch if you are using UNIX<sup>®</sup> operating systems). (37140)
- Suppose you launched the **Dashboard** portlet and closed some of the engine boxes that appeared initially. The closed engine boxes might reappear after switching to and from other portlets. (37176)
- When exploiting the Single Sign-On mechanism, the plan selection function within the definition of the properties of an engine connection might fail with the following message:

AWSUI1312E There is not enough input data to connect to retrieve the plan list.

**Workaround:** To bypass this limitation fill in "User ID" and "Password" in the "Connection Profile" section before selecting the plan. When plan has been selected, "User ID" and "Password" can be removed. (37245)

- On Windows, when starting *tdwcserver* using the **startServer.bat** command, the related Windows service does not start. (37290)
- Some characters, which are not supported in the installation directory field, are not listed in the error message AWSUI0009E. The complete lists of unsupported characters for that field are:

## On UNIX:

The space character and { } [ ] <> \$ | ? ! # \* + " - \ : = ~ ' ( ) ; , & % ^ ` (37552)

#### **On Windows:**

{ } [ ] <> \$ | ?! # \* + " / % ' ( ) ^ :; , = & ` (37429)

- The browser **Refresh** (F5) is not supported for pages displaying the output of a task that was run with the **View as Report** option. (38286)
- This applies only when working on z/OS engines. It is not possible to sort columns in the lists obtained as the result of a FIND function and if you try sorting, an exception is logged. (38819)
- In the Tivoli Dynamic Workload Console for z/OS there is no job stream editor available to manage jobs within the job stream in a plan. As a consequence, on z/OS, there is no **Submit** and **Edit** option available within the Predefined Job Stream action.
- Occasionally, when a calendar field of a wizard panel has been set to a specific value, the field might be reset to the initial value, if the active window changes.
- In the panel to manage browsed workstations, when you select Jobs from the More Actions menu, the displayed list shows all the jobs belonging to job streams defined on the selected workstation, and not just the jobs running on it.
- In z/OS environments, during task creation or editing, a few special characters might not be validated by the Tivoli Dynamic Workload Console.

As a consequence, an error might occur on the z/OS connector causing the result table of the task to be empty. This happens when the code page of the z/OS engine is not the same as the code page of the z/OS connector client. Invalid characters are those that map the hexadecimal values 0x7B, 0x5B, 0x7C in all supported EBCDIC code pages (for example #, \$, @ for IBM-37 EBCDIC codepage).

- When you run a task and obtain a result that is shorter than the number of rows specified in the user preferences, the status row might not be displayed.
- The command that stops the embedded WebSphere Application Server hosting the Tivoli Dynamic Workload Console might hang or end due to a timeout.

This can occur randomly after several days of activity. You might need to stop the server manually. The server process ID to stop is stored in the file named tdwc\_server\_name.pid under the following directory:

/tdwc\_install\_dir/AppServer/profiles/ tdwc\_profile\_dir/logs/tdwc\_server\_dir

- During a Tivoli Dynamic Workload Console working session, when several portlets are opened simultaneously, the performance of the Tivoli Dynamic Workload Console might progressively decrease until it hangs. In this case close and then reopen the portlet.
- When using the launch in context from the Tivoli Enterprise Portal or Tivoli Change and Configuration Management Database, if the Tivoli Workload Scheduler engine is not active no message is displayed and you are redirected to the Tivoli Dynamic Workload Console home page.

#### For event management:

• Using the event management function from the Tivoli Dynamic Workload Console, it is not possible to retrieve the internal names of the event types. If you want to find an event internal name, use the command line interface from the master where the event processor is installed. For more information about the command to use, and how to use it, refer to the utility commands chapter of the *IBM Tivoli Workload Scheduler: Reference Guide*.

## For reporting:

• When you run a production plan report and, in the Filter Criteria panel, you select **Plans in the last days** or **Plans in the following days** the following message appears:

"AWSUI0831E The plan "" does not exist."

when there is no Symphony that matches the filter criteria.

- When you are creating a production details report, the panel displays **Current Plan** as a default value in the **Select** plans list, even though a current plan does not exist.
- If you want to run any historical or statistics report on an Oracle database you must have the "CREATE TABLE" Oracle System privilege. To allow users to run reports on Oracle, the Oracle Administrator, before running the dbgrant.sh or dbgrant.bat script, should provide the new Oracle user with the "CREATE TABLE" Oracle System privilege.

## Internationalization notes

The following are software limitations and workarounds that affect the international versions of Tivoli Dynamic Workload Console version 8.4.0 Fix Pack 03, they include the known limitations listed in the Tivoli Dynamic Workload Console version 8.4.0 Fix Pack 01 and Fix Pack 02 and in the Release Notes for version 8.4.0, if not fixed by this fix pack:

- Calendars do not work with the Korean interface. If you are using the Tivoli Dynamic Workload Console with a Korean interface, enter dates by typing them, without using the calendars. (36987)
- On Dashboard portlet, when you open the browser using DBCS, the title strings for bar chart and pie chart are not correctly displayed. (38671)

#### Workaround:

This happens because the DBCS support has not been installed on the system. On UNIX, this support is installed by default. On Windows, do the following to enable DBCS:

- 1. Select Start -> Control Panel -> Regional and Language Support -> Languages.
- 2. Select Install Files for East Asian Languages and click Apply.
- **3**. Insert the Windows operating system installation CD to start the installation of the DBCS support.
- On the Dashboard portlet the tool-tips showing the job status percentage looks corrupted on AIX 5.3 for Simplified Chinese locale. (38673)
- On the Dashboard portlet the graph is not shown on AIX 5.3 when using Mozilla Firefox version 1.5.0.12 for AIX. (38844)
- Critical jobs icon is not loaded on the Dashboard portlet on AIX 5.3. (38845)
- The Tivoli Dynamic Workload Console portlet tables appear too long on Arabic locale (ar\_AA) when using Mozilla Firefox. (38690)
- The Tivoli Dynamic Workload Console the Launch In Context feature does not work if *cpuname* has DBCS chars (39240)

## Additional information

The following product information applies to the Tivoli Dynamic Workload Console version 8.4.0 and later. These are not limitations.

- Response time of the "Event Rule Editor", using both "Firefox" and "Internet Explorer" browsers, has been improved.
- Assuming that:
  - 1. You installed Tivoli Workload Scheduler for z/OS, version 8.3 with APAR PK41519 on your z/OS server without configuring any reporting parameter.
  - You want to connect from the Tivoli Dynamic Workload Console version 8.4 to that z/OS engine using a connection where enable reporting is not selected.

to successfully connect you must have installed the IBM Tivoli Workload Scheduler z/OS connector version 8.3 Fix Pack 04.

- You must allow your browser to display pop-up windows to use the reporting feature.
- If you want to display CSV reports in Internet Explorer, you must configure the security settings of the browser as follows:
  - 1. Select Internet Options in the Tools menu.
  - 2. In the Security pane click **Custom Level**.
  - 3. Set the Automatic prompting for file downloads attribute to Enable.
  - 4. Save the change.
- When running a **select** query statement from within a **Custom SQL Report** the following syntaxes are not supported:
  - Nestingselect statements. For example, the statement: select \* from (select A, B from MYTABLE)

is not supported.

Using mathematical operands when columns are specified. For example, the statement:

select user\_login, workstation\_name, sum(total\_cpu\_time) as Sum\_cpu\_time from mdl.job\_history\_v group by user\_login, workstation\_name

is not supported, but the following statement is supported:

select sum(total\_cpu\_time) as Sum\_cpu\_time from mdl.job\_history\_v

- Using more than one mathematical operand within the same **select** query statement.

If you run a **select** containing one of these syntaxes the result is empty and no error is displayed. If you run a **Verify** action on a **select** using one of these syntaxes no error is displayed and the **Verify** ends successfully. (39913)

- If you use a version of Microsoft<sup>®</sup> Excel that does not support the UTF8 character set to open CSV reports the content of the file looks corrupted. You can bypass this problem by using a more recent version of Excel, such as that contained in Microsoft Office 2007. Follow these steps to open the file:
  - 1. Save the extracted CSV report.
  - 2. Open Microsoft Excel.
  - 3. In the Data menu entry select Import External Data and then Import Data.
  - 4. Select the CSV file saved and click **Open**.
  - 5. In the field File Origin select UTF8.

- In Microsoft Internet Explorer version 7.0 you must specify the following settings to work with Tivoli Dynamic Workload Console version 8.4 CSV reports:
  - 1. In the **Tools** menu entry select **Internet Options**.
  - 2. Click on Advanced and select Security Options.
  - 3. Deselect Do not save encrypted pages to disk.

## Fix pack structure

This section describes the structure of the images contained in this fix pack.

It is divided into the following topics:

- "Fix pack structure in the installation CDs"
- "Fix pack files available via FTP"

## Fix pack structure in the installation CDs

This is the structure of the content of the CDs contained in this fix pack:

| WFROI    |                      |              |
|----------|----------------------|--------------|
|          |                      |              |
| +opei    | rating_syst          | em           |
| +        | -keyStores           |              |
| <br>+    | -ResponseFi          | les          |
| +        | -scripts             |              |
| <br>+    | -war                 |              |
| <br>+    | -WAS                 |              |
|          | <br>+ eWas<br>+ eWas |              |
|          | + JDK                | toInctallon  |
|          | + Upua               | iteInstaller |
| +        | -wastools            |              |
| <br>+    | -xml                 |              |
| <br>seti | up file              |              |
|          |                      |              |

where:

operating\_system

It is the name of the supported operating system the CD applies to.

```
setup_file
```

It is the file that must be invoked to start the installation.

## Fix pack files available via FTP

This is the structure of the fix pack available via FTP at ftp:// ftp.software.ibm.com/software/tivoli\_support/patches/patches\_8.4.0/. +---8.4.0-TIV-TDWC-FP0003.README (this file) +---8.4.0-TIV-TDWC-FP0003.VSR +---AIX 8.4.0-TIV-TDWC-FP0003.TAR +---HPUX 8.4.0-TIV-TDWC-FP0003.TAR +---HPUX IA64 8.4.0-TIV-TDWC-FP0003.TAR +---LNX I386 8.4.0-TIV-TDWC-FP0003.TAR +---LNX PPC 8.4.0-TIV-TDWC-FP0003.TAR +---LNX \$390 8.4.0-TIV-TDWC-FP0003.TAR +---LNX X86 64 8.4.0-TIV-TDWC-FP0003.TAR +---SOL I386 8.4.0-TIV-TDWC-FP0003.TAR +---SOLARIS 8.4.0-TIV-TDWC-FP0003.TAR +---WIN 8.4.0-TIV-TDWC-FP0003.ZIP +---WIN X86 64 8.4.0-TIV-TDWC-FP0003.ZIP

## Installing the fix pack

This section describes how to upgrade the Tivoli Dynamic Workload Console version 8.4.0 to Fix Pack 03.

The installation procedure described in the next sections is valid for all supported platforms regardless of whether the Tivoli Dynamic Workload Console version 8.4.0 is installed on an external WebSphere Application Server or on its own embedded version of WebSphere Application Server.

Before starting the installation, check that the Tivoli Dynamic Workload Console is active.

Make sure that no user is connected to the Tivoli Dynamic Workload Console at installation time to prevent the data related to their working session from being lost.

The section is divided into the following subsections:

- "Interoperability table" on page 15
- "Disk space requirements" on page 15
- "Installation notes" on page 15
- "Installing using the ISMP wizard" on page 16
- "Installing using the ISMP silent installation" on page 17
- "Additional installation instructions" on page 17
- "Additional installation instructions" on page 17
- "Uninstalling the fix pack" on page 17
- "Installation log files" on page 17

## Interoperability table

Tivoli Dynamic Workload Console version 8.4.0 Fix Pack 03 supports all product versions indicated in the Tivoli Dynamic Workload Console version 8.4.0 Release Notes and, in addition it supports also the following:

- Tivoli Workload Scheduler version 8.4.0 Fix Pack 01 and later
- Tivoli Workload Scheduler version 8.3.0 Fix Pack 04 and later
- Tivoli Workload Scheduler z/OS connector version 8.3.0 Fix Pack 04

## **Disk space requirements**

Regardless of whether you installed the Tivoli Dynamic Workload Console version 8.4.0 on its Embedded version of WebSphere Application Server or on an existing WebSphere Application Server, the disk space required to install this fix pack is the following:

- At least 100 MB free disk space in the installation directory.
- At least 350 MB free disk space in the directory of the WebSphere Application Server profile hosting the Tivoli Dynamic Workload Console.

## Installation notes

## Read this section thoroughly before installing this fix pack.

- Before installing either the Tivoli Dynamic Workload Console version 8.4.0 or this fix pack on a UNIX system, make sure that the *umask* is set to 022. Run from a command prompt the command umask to see which value is set on the system and, if it is different from 022, modify it by running: umask 022
- During the Tivoli Dynamic Workload Console version 8.4.0 to Fix Pack 03 installation, the Integrated Solutions Console is upgraded to version Advanced Edition 7.1.0.6. If you have already installed Integrated Solutions Console Advanced Edition version 7.1.0.6, this step is skipped.

If you installed the Tivoli Dynamic Workload Console with the embedded WebSphere Application Server, it is upgraded to 6.1.0.19. If you are using an external WebSphere Application Server you must upgrade the external WebSphere Application Server to 6.1.0.19 and install the following WebSphere Application Server APARs: **PK70813** and **PK72743**.

**Note:** APAR **PK53569** is also required, if you upgraded the external WebSphere Application Server from version 6.1.0 to version 6.1.0.19 (without passing through version 6.1.0.9 with the required PKs).

The APARs PK70813 and PK53569 are available at the IBM Support and Download site. See http://www.ibm.com/software/support.

Contact "Customer support team of WebSphere" to get the APAR PK72743 and you must specify that it is for the external WebSphere Application Server 6.1.0.19 version.

- If you plan to communicate from the Tivoli Dynamic Workload Console version 8.4 to Tivoli Workload Scheduler, version 8.3 Fix Pack 03, you must install an interim fix on top of Tivoli Workload Scheduler, version 8.3 Fix Pack 03.
- Ignore the error message about WebSphere Application Server patch TFPK47675 written in the installation log files. (38758)
- When installing this fix pack using the wizard, the embedded version of WebSphere Application Server version 6.1.0.9 is updated but the message says that it is being installed. (39875)

- When installing this fix pack using the wizard, the ISC 7.1.0.2 is updated but the message says that it is being installed.
- If you installed Tivoli Dynamic Workload Console version 8.4.0 on a Windows operating systems and:
  - You want to configure your Tivoli Dynamic Workload Console to use an LDAP user registry.
  - Your LDAP server is not the active directory domain controller managing the system where the Tivoli Dynamic Workload Console is installed.
  - You configured the Tivoli Dynamic Workload Console version 8.4.0 to start and stop as a Windows service.

then run the following steps before installing the fix pack:

- 1. Run stopWas.bat.
- Copy the SecurityProps\_TEMPLATE.properties to a new file my\_file.properties.
- 3. Edit *my\_file*.properties specifying you LDAP configuration settings.
- 4. Update your security properties with the LDAP configuration settings by running:

changeSecurityProperties.bat my\_file.properties

5. Run updateWasService.bat as follows:

\$install dir\wastools>updateWasService.bat

-userid tdwc\_userid
 -password tdwc\_password
 -wasuser wasuser
 -waspassword waspassword

where:

tdwc\_userid

Is the operating system user ID that starts and stops Tivoli Dynamic Workload Console.

tdwc\_password

Is the password of the operating system user that starts and stops Tivoli Dynamic Workload Console.

wasuser

Is the LDAP user ID.

waspassword

Is the LDAP password.

- 6. Run startWas.bat.
- 7. Install Tivoli Dynamic Workload Console version 8.4.0 Fix Pack 03.

You find additional details about the steps described in the *Troubleshooting* chapter of the *Tivoli Dynamic Workload Console Installation and Troubleshooting Guide version 8.4.0.* 

## Installing using the ISMP wizard

Follow these steps to install the Fix Pack using the wizard:

1. Choose one of the following:

- Insert the CD that is related to your operating system;
- Download the specific TAR or ZIP file for the operating system and unpack it. If you are installing on a UNIX operating system run the following command:

```
chmod -R 755 <imagesDir>
```

2. Depending on the type of operating system run:

```
On Windows:
```

setup.exe

```
On UNIX:
```

./setup.bin

to start the wizard and follow the instructions provided on the screen. Type the following information:

- The user ID and password of the administrator of the WebSphere Application Server where the Tivoli Dynamic Workload Console resides.
- If you are upgrading an instance of Tivoli Dynamic Workload Console installed on an external WebSphere Application Server you are also required to specify the path to the UpdateInstaller wizard. For more information aboutUpdateInstaller, refer to the IBM WebSphere Application Server documentation.
- **3**. The installation starts.
- 4. When the installation completes click **Finish** to exit.

## Installing using the ISMP silent installation

An alternative way to use the graphical installation is the silent installation. The silent installation requires the customization of a response file. A sample response file is available on all CDs, in the ResponseFiles directory.

Run the following command from the path were the **setup** file is located to start the installation in silent mode:

On Windows:

setup.exe -silent -options response\_file\_name

• On UNIX:

./setup.bin -silent -options response\_file\_name

where *response\_file\_name* is the full path name of the response file you customized with your environment settings.

No additional keywords are added to the response file with this fix pack.

## Additional installation instructions

If the fix pack installation fails, rerun the installation to complete it. For additional help or information contact the IBM Software Support.

## Uninstalling the fix pack

- To uninstall the fix pack perform the following steps:
- 1. Launch the installation setup related to your operating system (from the installation CD or from the directory where you downloaded the tar file).
- 2. Click Finish

## Installation log files

The following are the installation log files where you can see the details about the status of the fix pack installation for the master domain manager, backup master domain manager, Fault-Tolerant Agent and connector:

• Log file for Tivoli Dynamic Workload Console installation.

#### **On Windows:**

*%TEMP%*/tdwcinstall.log

## On UNIX:

\$TMPDIR/tdwcinstall.log

• Trace file containing the information about the configuration procedures stored during the installation phase.

#### **On Windows:**

*%TEMP%*/tdwc84/wsadmin.log

#### On UNIX:

\$TMPDIR/tdwc84/wsadmin.log

• The Tivoli Dynamic Workload Console log file containing the details about the installation errors reported in the tdwcinstall.log file. The numeric value *nnnn* is automatically assigned at installation time.

Access the tdwcinstall.log file to read the filename of the securityConfignnn.log file.

#### **On Windows:**

%TEMP%/securityConfignnnn.log

#### On UNIX:

\$TMPDIR/securityConfignnnn.log

If the variable *\$TMPDIR* is not set on the UNIX system then the default /tmp is assumed.

## **Documentation updates**

#### Online help

The updated online help is available on the Tivoli Dynamic Workload Console user interface after having successfully installed the fix pack.

These are the fixes for the documentation APARs and internal defects that are made available.

They are organized by fix pack number and manual:

## Documentation updates for Tivoli Dynamic Workload Console Fix Pack 03 for version 8.4.0

Dynamic Workload Console Installation and Troubleshooting Guide 8.4 (Revised March 2008) SC32-1572-02

#### IZ47162

In Chapter 4 *Troubleshooting*, section *Troubleshooting runtime scenarios* section, *The engine connection does not work* scenario, add the following note after step 4 of *Suggested action*:

**Note:** Make sure that you correctly shared the LTPA\_keys also if you get errors AWSUI0766E and AWSUI0833E. The problem occurs when the realm values are the same for more than one Websphere Application Server (Tivoli Dynamic Workload Console, Tivoli Workload Scheduler z/OS connector, or Tivoli Workload Scheduler engine). These steps are usually described only when you configure the Single Sign On, but they are required also when you have the same realm. You have the same realm when you configure all WebSphere Application Servers with the same LDAP user registry and when you install all Websphere Application Servers on the same machine.

In Chapter 1 *Installing*, after *Post-installation steps to connect to Tivoli Workload Scheduler Version 8.3 Fix Pack 3* section, add the following section:

## Post-installation steps to configure the use of Lightweight Third-Party Authentication

If the Tivoli Dynamic Workload Console version 8.4 and the Tivoli Workload Scheduler engine version 8.4 or Tivoli Workload Scheduler z/OS connector have been configured with the same LDAP user registry, or are installed on the same machine, you might receive a connection failure. If this happens ensure that you use the same Lightweight Third-Party Authentication (LTPA) keys in all servers (Tivoli Dynamic Workload Console server, Tivoli Workload Scheduler engine server, and Tivoli Workload Scheduler z/OS connector server).

See "Configuring the use of Lightweight Third-Party Authentication" to to align the LTPA keys.

## Configuring the use of Lightweight Third-Party Authentication

The WebSphere Application Server uses the Lightweight Third-Party Authentication (LTPA) mechanism to propagate user credentials.

Depending on your circumstances, you might need to configure the use of the same LTPA token\_keys between Tivoli Dynamic Workload Console and the engine, or disable the automatic generation of the LTPA token\_keys, or both:

### Configuring for Single Sign-On

If you are configuring for Single Sign-On, between any version of Tivoli Dynamic Workload Console and any engine, whether or not they are installed on the same system, you must configure both instances of WebSphere Application Server involved to use the same LTPA token\_keys, and disable their automatic regeneration on expiry, following the procedures described in:

- "Configuring to use the same LTPA token\_keys" on page 20
- "Disabling the automatic generation of LTPA token\_keys" on page 22
- More than one instance of WebSphere Application Server on one system In this case you *must* use the same LTPA token\_keys on all the applications on the system that use a version of WebSphere Application Server (for example, the Tivoli Dynamic Workload Console and the Tivoli Workload Scheduler engine, regardless of their versions), even if you are not implementing Single Sign-On. You must also disable their automatic regeneration on expiry. Whether you need to take any action depends on which multiple instances of WebSphere Application Server are involved:

## Multiple instances of the embedded WebSphere Application Server freshly installed in multiple Tivoli Workload Automation instances

In any system, if you have installed more than one instance of the embedded WebSphere Application Server (for example, Tivoli Dynamic Workload Console and Tivoli Workload Scheduler in different instances of Tivoli Workload Automation) they will by default use the same keys, so you only need to take an action to use the same keys if you need to change them for any reason. However, you must disable the automatic regeneration on expiry, following the procedure described in:

• "Disabling the automatic generation of LTPA token\_keys" on page 22

## Other multiple instances of the WebSphere Application Server

In any other circumstances where two instances of WebSphere Application Server are installed on the same system (for example, you have installed Tivoli Dynamic Workload Console on an external WebSphere Application Server and a Tivoli Workload Scheduler component in a Tivoli Workload Automation instance on the same system, or you have installed a new instance of Tivoli Dynamic Workload Console to work with a previous version of Tivoli Workload Scheduler, or vice versa), you must yourself ensure that all instances use the same keys, and disable their automatic regeneration on expiry, following the procedures described in:

- "Configuring to use the same LTPA token\_keys"
- "Disabling the automatic generation of LTPA token\_keys" on page 22

## No Single Sign-On, and only one instance of WebSphere Application Server on a system

No action need be taken.

## Configuring to use the same LTPA token\_keys

To use the same LTPA token\_keys between two communicating WebSphere Application Servers, you must run this procedure between Tivoli Dynamic Workload Console and each engine you want to connect to.

For the Tivoli Dynamic Workload Broker and the Tivoli Workload Scheduler engines, except for the Tivoli Workload Scheduler z/OS connector, the LTPA token\_keys can be either exported from Tivoli Dynamic Workload Console and imported into the engine, or exported from the engine and imported into Tivoli Dynamic Workload Console.

1. Use the following script to export the LTPA token\_keys from the WebSphere Application Server where the Tivoli Dynamic Workload Console is installed, and to import them into the other instance of WebSphere Application Server:

## Tivoli Workload Scheduler, Version 8.4

<TWS\_home>/wastools/manage\_ltpa.sh/.bat

## Tivoli Dynamic Workload Console, Version 8.4

tdwc\_install\_dir\\_tdwcutils\scripts\manage\_ltpa.sh or ...\manage\_ltpa.cmd

- Tivoli Workload Scheduler and Tivoli Dynamic Workload Console, Version
- **8.3** For information relating to these releases see the relevant product documentation.

## Tivoli Dynamic Workload Broker

Because the *manage\_ltpa* files are not delivered with the Tivoli Dynamic Workload Broker, you have to copy both the *manage\_ltpa* and the *manage\_ltpa.py* files from the Tivoli Dynamic Workload Console installation CD, or from the directory *installation\_directory/*\_tdwcutils/scripts to the system where the Tivoli Dynamic Workload Broker engine is installed.

## Configuring Tivoli Dynamic Workload Console to use LTPA

There is also a copy of manage\_ltpa.sh and manage\_ltpa.bat on each installation CD.

Make sure that the user who runs this script is allowed to access the profile.

The syntax used to run the script is the following:

where:

#### -operation

Select *export* to read the LTPA token\_keys from the profile and save it to a file. Select *import* to update the profile with the LTPA token\_keys stored in a file.

#### -profilepath

Specify the path to the profile on top of which the application, either Tivoli Dynamic Workload Console, Tivoli Workload Scheduler, or Tivoli Dynamic Workload Broker, is installed.

#### -ltpafile

Specify the fully qualified path name of the file that contains, if you import, or where to encrypt, if you export, the LTPA token\_keys.

## -ltpapassword

Specify a password of your choice to encrypt the file that contains the LTPA keys when exporting them, or, when importing them, the password that was used to encrypt them when they were exported. This password is used only when importing and exporting that LTPA token\_keys. It does not need to match the administrator password.

-user The user ID of the administrator of the server defined in the selected profile. In the case of Tivoli Workload Scheduler, the administrator is, by default, the *TWS\_user*.

#### -password

The password of the administrator of the server defined in the selected profile.

-port Specify the SOAP port used by the profile. By default the SOAP port is 28880 for Tivoli Dynamic Workload Console installed on the embedded WebSphere Application Server, and 31118 for Tivoli Workload Scheduler installed on the embedded WebSphere Application Server.

#### -server

Specify the name of the server of the profile on which to import or export the LTPA tokens. The default server name varies, depending on how it was installed:

**Note:** The server and path might have been modified from the default value after installation.

## Configuring Tivoli Dynamic Workload Console to use LTPA

| Product version                                   | WebSphere Application Server version                                                                                           | Default server name                                                                                                    |
|---------------------------------------------------|----------------------------------------------------------------------------------------------------|----------------------------------------------------------------------------------------------------|
| Tivoli Workload<br>Scheduler, V8.4<br>and before: | The embedded WebSphere<br>Application Server on which Tivoli<br>Workload Scheduler is installed.                               | <pre>server1, found in the following path: <tws_home>/appserver/profiles/twsprofile/config/</tws_home></pre>                              |
|                                                   | The embedded WebSphere<br>Application Server on which the<br>Tivoli Dynamic Workload Console is<br>installed.                  | <pre>tdwcserver, found in the following path:<br/><tdwc_install_dir>/AppServer/profiles/tdwcprofile/<br/>servers</tdwc_install_dir></pre> |
|                                                   | Your external version of the<br>WebSphere Application Server, on<br>which the Tivoli Dynamic Workload<br>Console is installed. | server1, found in the appropriate path of your external version of WebSphere Application Server                                           |
| Tivoli Dynamic<br>Workload Broker                 | The external version of the<br>WebSphere Application Server, on<br>which the Tivoli Dynamic Workload<br>Broker is installed.   | server1, found in the appropriate path of your external version of WebSphere Application Server                                           |

- 2. Stop and start each server involved in this activity to enable it.
- **3**. If you are configuring Single Sign-On, test that the configuration is correctly set between Tivoli Dynamic Workload Console and the engine by performing the following steps:
  - a. Log in to Tivoli Dynamic Workload Console.
  - b. Edit the engine connection definition set on Tivoli Dynamic Workload Console, remove the user credentials, and save the definition.
  - c. Run a task on that engine connection. If you are not requested to enter the engine user credentials to run the task, then the Single Sign-On is correctly set.

The next step is to disable the automatic generation of the LTPA token\_keys, for which see: "Disabling the automatic generation of LTPA token\_keys"

## Disabling the automatic generation of LTPA token\_keys

Disable the automatic generation of LTPA token\_keys, in either of the following circumstances:

- You are enabling Single Sign-On
- You have more than one instance of WebSphere Application Server on the same system

You must disable the generation of the keys at both ends of the communication, in other words, at the Tivoli Dynamic Workload Console, and at the engine of Tivoli Workload Scheduler or Tivoli Dynamic Workload Broker, as appropriate:

### At the Tivoli Dynamic Workload Console

- 1. Log in to Tivoli Dynamic Workload Console.
- 2. Click Security, and then Secure administration, applications, and infrastructure.
- 3. Click Authentication mechanisms and expiration.
- 4. Click the Key set groups link.
- 5. Click on the name of the key set group displayed in the list.
- 6. Clear the Automatically generate keys check box.
- 7. Click OK.

8. Check in the list that the field **Automatically generate keys** beside the available key set group is set to *false*.

## At Tivoli Workload Scheduler

The implementation of the embedded WebSphere Application Server on the Tivoli Workload Scheduler engine includes a limited functionality version of the Integrated Solutions Console portal. use this portal to disable the automatic generation of LTPA token\_keys, as follows:

 Connect to the Integrated Solutions Console portal from an Internet browser, using the following URL: http://TWS server hostname:WAS admin host (secure )port/ibm/console

Use the **showHostProperties** tool to identify the *WAS\_admin\_host\_port* (default 31123) or *WAS\_admin\_host\_secure\_port* (default 31124), as appropriate. .

2. Perform the procedure you used above to disable the token-keys generation for the Tivoli Dynamic Workload Console, starting from step 2 on page 22.

## At Tivoli Dynamic Workload Broker

The procedure is similar to that for the Tivoli Workload Scheduler engine, except that because Tivoli Dynamic Workload Broker is installed on an external version of WebSphere Application Server, you should use the tools of that version to determine the value of the *WAS\_admin\_host\_port* or *WAS\_admin\_host\_secure\_port*, ensuring to identify the port that is used for the specific server instance where Tivoli Dynamic Workload Broker is installed:

- Connect to the Integrated Solutions Console portal of WebSphere Application Server from an Internet browser, using the following URL: http://TDWB\_server\_hostname:WAS\_admin\_host\_(secure\_)port/ibm/console
- 2. Perform the procedure you used above to disable the token-keys generation for the Tivoli Dynamic Workload Console, starting from step 2 on page 22.

## Documentation updates for Tivoli Dynamic Workload Console Fix Pack 01 and Fix Pack 02 for version 8.4.0

## Tivoli Dynamic Workload Console help panels

The information in the help panels of the Tivoli Dynamic Workload Console that refer to releasing jobs and job streams must be updated to reflect the following:

The release of jobs or job streams submitted by the Tivoli Dynamic Workload Console with priority 0 does not work properly. If a job or job stream has been submitted specifically by the Tivoli Dynamic Workload Console, rather than by **conman** or **JnextPlan**, and that job or job stream has a priority of 0, if you release that job or job stream using the Tivoli Dynamic Workload Console it starts immediately, which is not correct.

The correct behavior for a job or job stream with a priority of zero is that when the job or job stream is released it goes into hold status because the priority is zero. Then, when you are ready, you raise the priority and the job can run.

This occurs because of the way the Tivoli Dynamic Workload Console handles two fields in the job or job stream record in the plan:

## Original\_priority

The priority that was assigned when the job or job stream was submitted; it never changes

#### Priority

The current priority of the job or job stream

When a job or job stream is submitted by the Tivoli Dynamic Workload Console, the *original\_priority* is set to 10 and the *priority* is set to zero.

When you release the job or job stream with the Tivoli Dynamic Workload Console, it uses the *original\_priority*, which is 10, so the job or job stream starts immediately.

## Workaround

The workaround is to not use the Tivoli Dynamic Workload Console to release jobs or job streams submitted from the Tivoli Dynamic Workload Console. Instead, use **conman** to release the job or job stream, because **conman** releases the job using *priority*, which has a value of zero, not *original\_priority*.

Tivoli Dynamic Workload Console: Installation and Troubleshooting Guide The updated guide is available online in the IBM Tivoli Workload Scheduler Information Center. For more information see http://publib.boulder.ibm.com/infocenter/tivihelp/v3r1/index.jsp?topic=/ com.ibm.tivoli.itws.doc/awswimst.htm. These are the highest impact changes that were applied:

- The information has been reorganized to make it easier to use.
- Chapter 2. Configuration:

The section describing the Single Sign-On configuration has been updated.

• In Chapter 4: Troubleshooting, section: Troubleshooting scenarios, subsection: Troubleshooting runtime scenarios, change *Wrong user logged in when using multiple accesses from the same system using FireFox* to:

## Wrong user logged in when using multiple accesses from the same system

You are trying to access the Tivoli Dynamic Workload Console as *user2* using Firefox or Internet Explorer 7, when a connection as *user1* is already active in the same browser. In the case of Firefox the problem occurs if *user1* is active in *any* other Firefox window or tab. In Internet Explorer 7 the problem only occurs if the other user is active in a different tab of the same browser instance. In both cases the result is the same: the browser logs you into the Tivoli Dynamic Workload Console as *user1* instead of *user2*.

#### Cause and solution

This is a browser limitation. If you have an active connection through Internet Explorer 7 to the Tivoli Dynamic Workload Console, and you want to open another session on the same system, you need only open a different browser window. If the active connection is on Firefox, however, you must use a different browser. For a list of supported browsers, refer to the Tivoli Dynamic Workload Console System Requirements Document.

 In Chapter 4: Troubleshooting, section: Removing manually the Web console and the embedded version of WebSphere Application Server:

– In the paragraph **On Windows**, replace step 6:

6. Restart the system.

with:

6. The uninstallation completes next time you restart the system.

- In the paragraph **On UNIX**, remove step 6:
  - 6. Restart the system.

## Online help

The updated online help is available on the Tivoli Dynamic Workload Console user interface after having successfully installed the fix pack. These are the highest impact changes that were applied:

- The help has been updated to reflect the modifications applied to the reporting subtree.
- A new topic has been added to describe the View as report function.
- A new topic has been added to describe the **Workload Service** Assurance function.

## **Chapter 2. Notices**

This information was developed for products and services offered in the U.S.A. IBM may not offer the products, services, or features discussed in this document in other countries. Consult your local IBM representative for information on the products and services currently available in your area. Any reference to an IBM product, program, or service is not intended to state or imply that only that IBM product, program, or service may be used. Any functionally equivalent product, program, or service that does not infringe any IBM intellectual property right may be used instead. However, it is the user's responsibility to evaluate and verify the operation of any non-IBM product, program, or service.

IBM may have patents or pending patent applications covering subject matter described in this document. The furnishing of this document does not give you any license to these patents. You can send license inquiries, in writing, to:

IBM Director of Licensing IBM Corporation North Castle Drive Armonk, NY 10504-1785 U.S.A.

For license inquiries regarding double-byte (DBCS) information, contact the IBM Intellectual Property Department in your country or send inquiries, in writing, to:

IBM World Trade Asia Corporation Licensing 2-31 Roppongi 3-chome, Minato-ku Tokyo 106, Japan

The following paragraph does not apply to the United Kingdom or any other country where such provisions are inconsistent with local law:

INTERNATIONAL BUSINESS MACHINES CORPORATION PROVIDES THIS PUBLICATION "AS IS" WITHOUT WARRANTY OF ANY KIND, EITHER EXPRESS OR IMPLIED, INCLUDING, BUT NOT LIMITED TO, THE IMPLIED WARRANTIES OF NON-INFRINGEMENT, MERCHANTABILITY OR FITNESS FOR A PARTICULAR PURPOSE.

Some states do not allow disclaimer of express or implied warranties in certain transactions, therefore, this statement might not apply to you.

This information could include technical inaccuracies or typographical errors. Changes are periodically made to the information herein; these changes will be incorporated in new editions of the publication. IBM may make improvements and/or changes in the product(s) and/or the program(s) described in this publication at any time without notice.

Any references in this information to non-IBM Web sites are provided for convenience only and do not in any manner serve as an endorsement of those Web sites. The materials at those Web sites are not part of the materials for this IBM product and use of those Web sites is at your own risk. IBM may use or distribute any of the information you supply in any way it believes appropriate without incurring any obligation to you.

Licensees of this program who wish to have information about it for the purpose of enabling: (i) the exchange of information between independently created programs and other programs (including this one) and (ii) the mutual use of the information which has been exchanged, should contact:

IBM Corporation 2Z4A/101 11400 Burnet Road Austin, TX 78758 U.S.A.

Such information may be available, subject to appropriate terms and conditions, including in some cases payment of a fee.

The licensed program described in this document and all licensed material available for it are provided by IBM under terms of the IBM Customer Agreement, IBM International Program License Agreement or any equivalent agreement between us.

Any performance data contained herein was determined in a controlled environment. Therefore, the results obtained in other operating environments may vary significantly. Some measurements may have been made on development-level systems and there is no guarantee that these measurements will be the same on generally available systems. Furthermore, some measurement may have been estimated through extrapolation. Actual results may vary. Users of this document should verify the applicable data for their specific environment.

Information concerning non-IBM products was obtained from the suppliers of those products, their published announcements or other publicly available sources. IBM has not tested those products and cannot confirm the accuracy of performance, compatibility or any other claims related to non-IBM products. Questions on the capabilities of non-IBM products should be addressed to the suppliers of those products.

All statements regarding IBM's future direction or intent are subject to change or withdrawal without notice, and represent goals and objectives only.

All IBM prices shown are IBM's suggested retail prices, are current and are subject to change without notice. Dealer prices may vary.

This information is for planning purposes only. The information herein is subject to change before the products described become available.

This information contains examples of data and reports used in daily business operations. To illustrate them as completely as possible, the examples include the names of individuals, companies, brands, and products. All of these names are fictitious and any similarity to the names and addresses used by an actual business enterprise is entirely coincidental.

#### COPYRIGHT LICENSE:

This information contains sample application programs in source language, which illustrate programming techniques on various operating platforms. You may copy, modify, and distribute these sample programs in any form without payment to

IBM, for the purposes of developing, using, marketing or distributing application programs conforming to the application programming interface for the operating platform for which the sample programs are written. These examples have not been thoroughly tested under all conditions. IBM, therefore, cannot guarantee or imply reliability, serviceability, or function of these programs. You may copy, modify, and distribute these sample programs in any form without payment to IBM for the purposes of developing, using, marketing, or distributing application programs conforming to IBM's application programming interfaces.

Each copy or any portion of these sample programs or any derivative work, must include a copyright notice as follows:

© (your company name) (year). Portions of this code are derived from IBM Corp. Sample Programs. © Copyright IBM Corp. \_enter the year or years\_. All rights reserved.

If you are viewing this information in softcopy form, the photographs and color illustrations might not be displayed.

## Trademarks

IBM, the IBM logo, and ibm.com are trademarks or registered trademarks of International Business Machines Corporation in the United States, other countries, or both. If these and other IBM trademarked terms are marked on their first occurrence in this information with a trademark symbol (<sup>®</sup> or <sup>™</sup>), these symbols indicate U.S. registered or common law trademarks owned by IBM at the time this information was published. Such trademarks may also be registered or common law trademarks is available on the Web at "http://www.ibm.com/legal/copytrade.shtml." Copyright and trademark information" at www.ibm.com/legal/copytrade.shtml.

Adobe, Acrobat, PostScript and all Adobe-based trademarks are either registered trademarks or trademarks of Adobe Systems Incorporated in the United States, other countries, or both.

Cell Broadband Engine and Cell/B.E. are trademarks of Sony Computer Entertainment, Inc., in the United States, other countries, or both and is used under license therefrom.

Intel, Intel logo, Intel Inside, Intel Inside logo, Intel Centrino, Intel Centrino logo, Celeron, Intel Xeon, Intel SpeedStep, Itanium, and Pentium are trademarks or registered trademarks of Intel Corporation or its subsidiaries in the United States and other countries.

IT Infrastructure Library is a registered trademark of the Central Computer and Telecommunications Agency which is now part of the Office of Government Commerce.

ITIL is a registered trademark, and a registered community trademark of the Office of Government Commerce, and is registered in the U.S. Patent and Trademark Office.

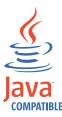

Java and all Java-based trademarks and logos are trademarks or registered trademarks of Sun Microsystems, Inc. in the United States, other countries, or both.

Linux is a trademark of Linus Torvalds in the United States, other countries, or both.

Microsoft, Windows, Windows NT, and the Windows logo are trademarks of Microsoft Corporation in the United States, other countries, or both.

UNIX is a registered trademark of The Open Group in the United States and other countries.

Other company, product, and service names may be trademarks or service marks of others.

## IBW ®

Program Number: 5698-WSH

Printed in USA